Акционерное общество «Научно-исследовательский и проектно-конструкторский институт информатизации, автоматизации и связи на железнодорожном транспорте» (AO «НИИАС»)

**УТВЕРЖДАЮ** CTBO O **Первый заместитель** Генерального директора E. Н. Розенберг gan Cenzeope 20235.

## Тестирующий комплекс на базе аппаратуры системы АБТЦ-МШ

## АРМ ПИК МШ

## Программа для автоматизированного рабочего места проверочного имитационного комплекса АБТЦ-МШ

Программное обеспечение

# Руководство оператора

Лист утверждения RU.НАБП.62.01.29.151 34 ЛУ

> Начальник комплекса НТК СУ и ОБДП

 $-$  A. B. Mapkob

УТВЕРЖДЕН RU.НАБП.62.01.29.151 34 ЛУ

# **Тестирующий комплекс на базе аппаратуры системы АБТЦ-МШ**

# **АРМ ПИК МШ**

**Программа для автоматизированного рабочего места проверочного имитационного комплекса АБТЦ-МШ**

Программное обеспечение

Руководство оператора

RU.НАБП.62.01.29.151 34 Листов 15

#### **Аннотация**

В настоящем руководстве приведен порядок работы, описаны функции программного обеспечения автоматизированного рабочего места проверочного имитационного комплекса АБТЦ-МШ (АРМ ПИК МШ). Руководство оператора предназначено для специалиста, производящего тестирование с помощью программы АРМ ПИК МШ.

В настоящем Руководстве применены следующие сокращения:

АБТЦ-МШ – автоблокировка с тональными рельсовыми цепями, с централизованным размещением аппаратуры в шкафах монтажных (19-дюймовых) и дублирующими каналами передачи информации, микропроцессорная;

АРМ ПИК МШ – автоматизированное рабочее место проверочного имитационного комплекса системы;

МГКС – модуль генератора комплексного сигнала;

МКРЦ – модуль контроля рельсовых цепей;

МУ – модуль управления в составе комплекта системы;

МЦИ422 – модуль цифрового интерфейса RS-422 для связи с микропроцессорной централизацией (МПЦ);

ПО – программное обеспечение.

# Содержание

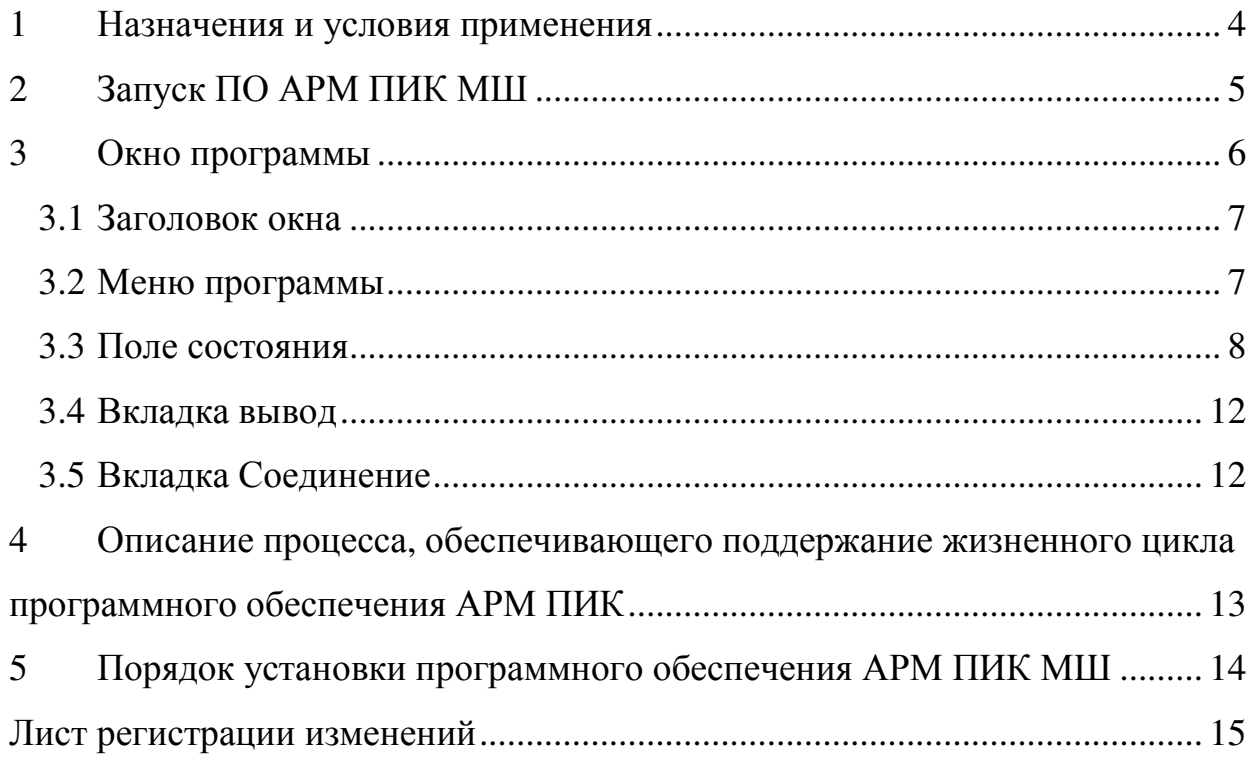

#### **1 Назначения и условия применения**

Программа для автоматизированного рабочего места проверочного имитационного комплекса АБТЦ-МШ (ПО АРМ ПИК МШ) предназначена для имитации поля, управления модулями, входящих в комплекс тестирования в реальном времени, и отображения информации об их состоянии.

Программа предназначена для выполнения на стандартном промышленном компьютере со следующими требованиями к аппаратной части:

- компьютер с процессором Intel Core i7 и оперативной памятью 8Gb;
- стандартные клавиатура и мышь;
- ЖК-дисплей в составе АРМ ПИК МШ должен иметь:
	- рабочую диагональ не менее 23'' (в зависимости от спецификации проекта);
	- угол видимости не менее 100 град.;
	- разрешение не менее 1400х1024;
	- вход для сигналов RGB D-sub 15-pin;
	- антибликовое и антистатическое покрытие обязательно.
- источник бесперебойного питания (в зависимости от спецификации проекта).

В качестве операционной системы на компьютере АРМ ПИК МШ должна быть установлена операционная система Windows 7 или более поздних выпусков.

## **2 Запуск ПО АРМ ПИК МШ**

Запуск программы АРМ ПИК МШ происходит по щелчку левой кнопки мыши на ярлыке станции на рабочем столе.

Если запуск программы произошел успешно, то на мониторе появляется окно программы.

При зависании программы необходимо выйти (при возможности) из программы с помощью нажатия кнопки «Закрыть» в строке заголовка программы.

При зависании компьютера необходимо выключить питание на системном блоке и затем снова его включить.

## **3 Окно программы**

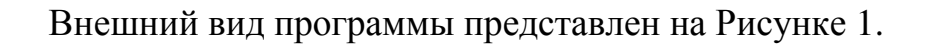

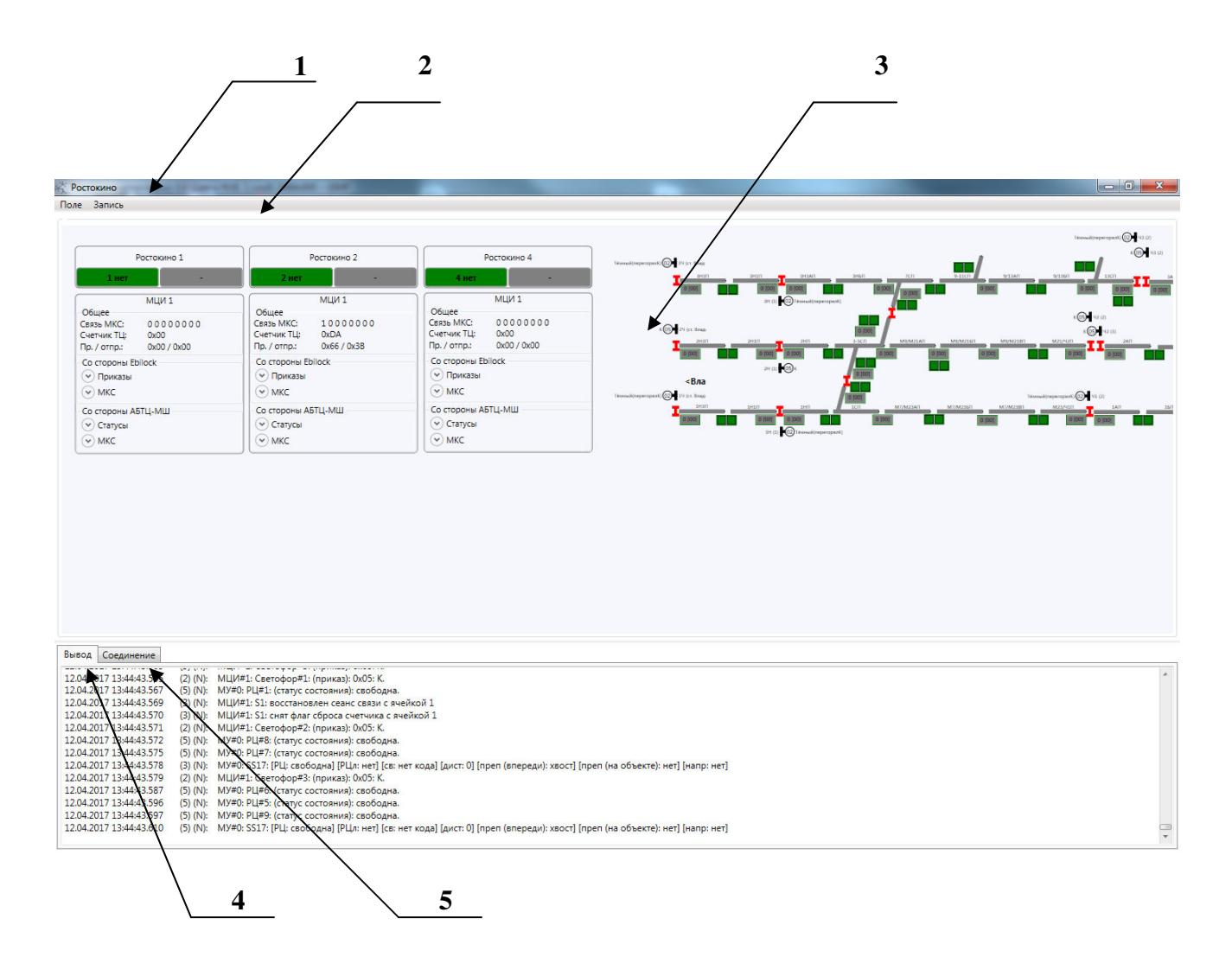

Рисунок 1 –Рабочее окно АРМ ПИК МШ

Окно программы включает следующий набор элементов пользовательского интерфейса:

- «Заголовок окна» в заголовке окна выводится название перегона *(1)*;
- «Меню» включает набор команд программы *(2)*;

• «Поле состояния» – в данной панели выводятся состояния модулей и блоков *(3)*;

• Вкладка «Вывод» – отображаются события системы *(4)*;

#### RU.НАБП.62.01.29.151 34

• Вкладка «Соединение» – отображается состояния ПО подключения к системе *(5).* 

#### **3.1 Заголовок окна**

Заголовок окна, находящийся в верхней части окна, информирует пользователя о названии станции, для которой производиться тестирование (Рисунок 2).

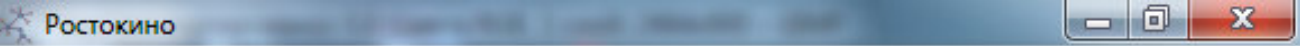

Рисунок 2 – Заголовок окна

#### **3.2 Меню программы**

Строка «Меню» – обеспечивает доступ к инструментам программы. Строка меню размещается в верхней части окна программы АРМ ПИК МШ. Она содержит два пункта:

- «Поле» для управления визуального отображения поля;
- «Запись» для записи CAN архивов и последующей передачи их на анализ разработчикам.

Пункт меню «Поле» (Рисунок 3) программы АРМ ПИК МШ содержит команды:

• «Сбросить» – команда, предназначенная для сброса отображения поля

в первоначальное состояние (отсутствие увеличения/уменьшения, местоположения);

• «Закрепить» – команда, после выбора которой, объекты поля не могут быть перемещены с помощью мыши на новое место поля.

• «Перемещать» – команда, после выбора которой, объекты поля могут быть перемещены с помощью мыши на новое место поля.

#### RU.НАБП.62.01.29.151 34

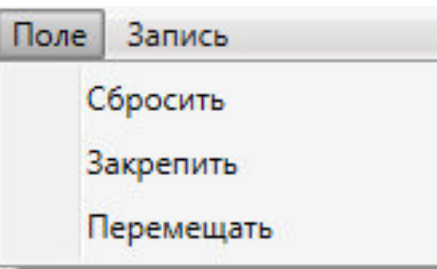

Рисунок 3 – Пункт меню «Файл»

Пункт меню «Запись» (Рисунок 4) позволяет произвести запись CAN архива всех комплектов тестируемой станции, содержит команды:

- «Старт» команда, которая начинает запись CAN архива;
- «Стоп» команда, которая прекращает запись CAN архива и

открывает директорию, в которую производилась запись.

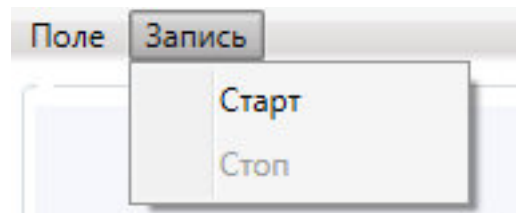

Рисунок 4 – Пункт меню «Запись»

## **3.3 Поле состояния**

Поле состояния предназначено для отображения состояния модулей МУ, МЦИ422, МКРЦ, МГКС, рельсовых цепей и светофоров. Все модули на поле расположены в соответствии с планами станций.

Модуль МУ (Рисунок 5) содержит:

- Название станции и номер комплекта;
- Состояние (зеленый основной исправный, желтый резервный исправный, красный – не исправный, серый – отсутствует) и номер комплекта, прошитого в модуле МУ.

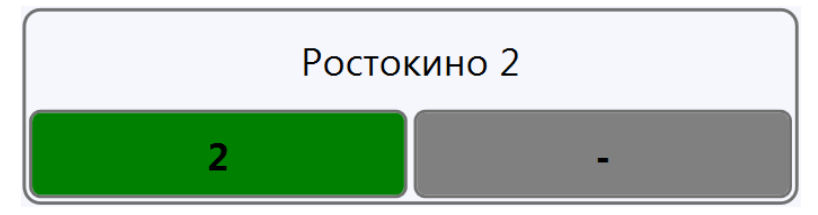

Рисунок 5 – Модуль МУ

Модуль МГКС (Рисунок 6) содержит:

- Код АЛСН (полужирный шрифт кодирование включено, нормальный – выключено);
- Код АЛС-ЕН (полужирный шрифт кодирование включено, нормальный – выключено).

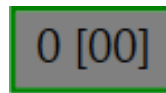

## Рисунок 6 – Модуль МГКС

Модуль МКРЦ (Рисунок 7) имеет возможность изменять состояние контролируемых рельсовых цепей:

- Зеленый рельсовая цепь свободна;
- Красный рельсовая цепь занят.

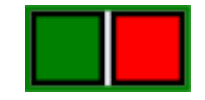

Рисунок 7 – Модуль МКРЦ

Рельсовая цепь (Рисунок 8) содержит:

- Название рельсовой цепи;
- Логическое состояние рельсовой цепи (выводится во всплывающей подсказке при наведении мышки):
	- Серый отсутствует логическое состояние;
	- Зеленый свободна;
	- Красный мигающий ложная занятость;
	- Желтый мигающий логическая занятость;
	- Красный правильная занятость;
	- Темный красный Правильная занятость головой.

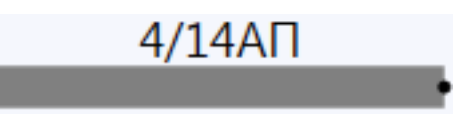

Рисунок 8 – рельсовая цепь

Светофор (Рисунок 9) содержит:

• Название светофора и его номер в комплекте;

• Показание светофора.

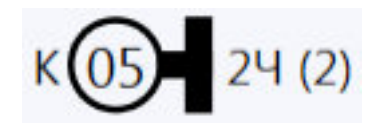

Рисунок 9 – светофор

Модуль МЦИ422 (Рисунок 10) содержит:

- Наличие связи межкомплектного стыка (МКС):  $1 -$ есть,  $0 -$ нет;
- Счетчик технологического цикла;
- Счетчик принятых и отправленных пактов RS-422;
- Расшифровку принятых приказов;
- Расшифровку приняты данных МКС от соседних комплектов, расположенных на других станциях;
- Расшифровку отправляемых статусов;
- Расшифровку отправляемых данных МКС в соседние комплекты, расположенные на других станциях.

## RU.HABII.62.01.29.151 34

|                                  | <b>МЦИ 1</b>                       |
|----------------------------------|------------------------------------|
| Общее                            |                                    |
| Связь МКС:                       | 10000000                           |
| Счетчик ТЦ:                      | 0xD4                               |
| Пр. / отпр.:                     | 0xA6 / 0x90                        |
| Со стороны Ebilock               |                                    |
| ( ^) Приказы                     |                                    |
| НАПР:резерв                      |                                    |
| OC1: 0x05: K                     |                                    |
| OC2: 0x05: K                     |                                    |
| OC3: 0x05: K                     |                                    |
|                                  |                                    |
| $(\wedge)$ MKC                   |                                    |
| *** 5517 ***                     |                                    |
| РЦ: свободна                     |                                    |
| РЦл: нет<br>св: нет кода         |                                    |
| дист: 0                          |                                    |
| преп (впереди): хвост            |                                    |
| преп (на объекте): нет           |                                    |
| напр: нет]                       |                                    |
|                                  |                                    |
|                                  |                                    |
| Со стороны АБТЦ-МШ               |                                    |
| ( ^) Статусы                     |                                    |
|                                  |                                    |
| ОРЦ1: свободна<br>ОРЦ2: свободна |                                    |
| ОРЦЗ: свободна                   |                                    |
| ОРЦ4: свободна                   |                                    |
| ОРЦ5: свободна                   |                                    |
| ОРЦ6: свободна                   |                                    |
| ОРЦ7: свободна                   |                                    |
| ОРЦ8: свободна                   |                                    |
| ОРЦ9: свободна                   |                                    |
|                                  |                                    |
| $(\wedge)$ MKC                   |                                    |
|                                  | *** SS17 agpec: 0x2A61 nopT: 0 *** |
| РЦ: свободна                     |                                    |
| РЦл: нет                         |                                    |
| св: нет кода<br>дист: 0          |                                    |
| преп (впереди): хвост            |                                    |
| преп (на объекте): нет           |                                    |
| напр: нет]                       |                                    |

Рисунок 10 - Модуль МЦИ422

### **3.4 Вкладка вывод**

Во вкладке вывода отображаются сообщения о текущих неисправностях и событиях происходящих в тестируемой системе.

#### **3.5 Вкладка Соединение**

Во вкладке соединения отображаются состояние всех соединений программного обеспечения АРМ ПИК МШ с тестируемой системой.

# 4 Описание процесса, обеспечивающего поддержание жизненного цикла программного обеспечения АРМ ПИК

Совершенствование программного обеспечения, в том числе, расширение функционала, улучшение производительности, графического интерфейса, устранение ошибок производится по результатам тестирования, согласования и утверждения технического задания на доработку программного обеспечения. Разработка, доработка программного обеспечения осуществляется АО «НИИАС» с привлечением инженера-программиста, обладающего необходимыми и достаточными знаниями для выполнения своих обязанностей в соответствии с должностной инструкцией, утвержденной в установленном порядке.

Обязательным условием является знание языков программирования, умение работать с алгоритмами, представленными в виде графов переходов и блок-схем.

# **5 Порядок установки программного обеспечения АРМ ПИК МШ**

Установка программы происходит по двойному нажатию левой кнопки мыши на файле АРМ ПИК МШ.msi в проводнике Windows. Установка происходит в автоматическом режиме. В результате установки для дальнейшего запуска программы на рабочем столе размещается ярлык АРМ ПИК МШ, запускающий приложение АРМ ПИК МШ.exe.

## RU.HABII.62.01.29.151 34

# ЛИСТ РЕГИСТРАЦИИ ИЗМЕНЕНИЙ

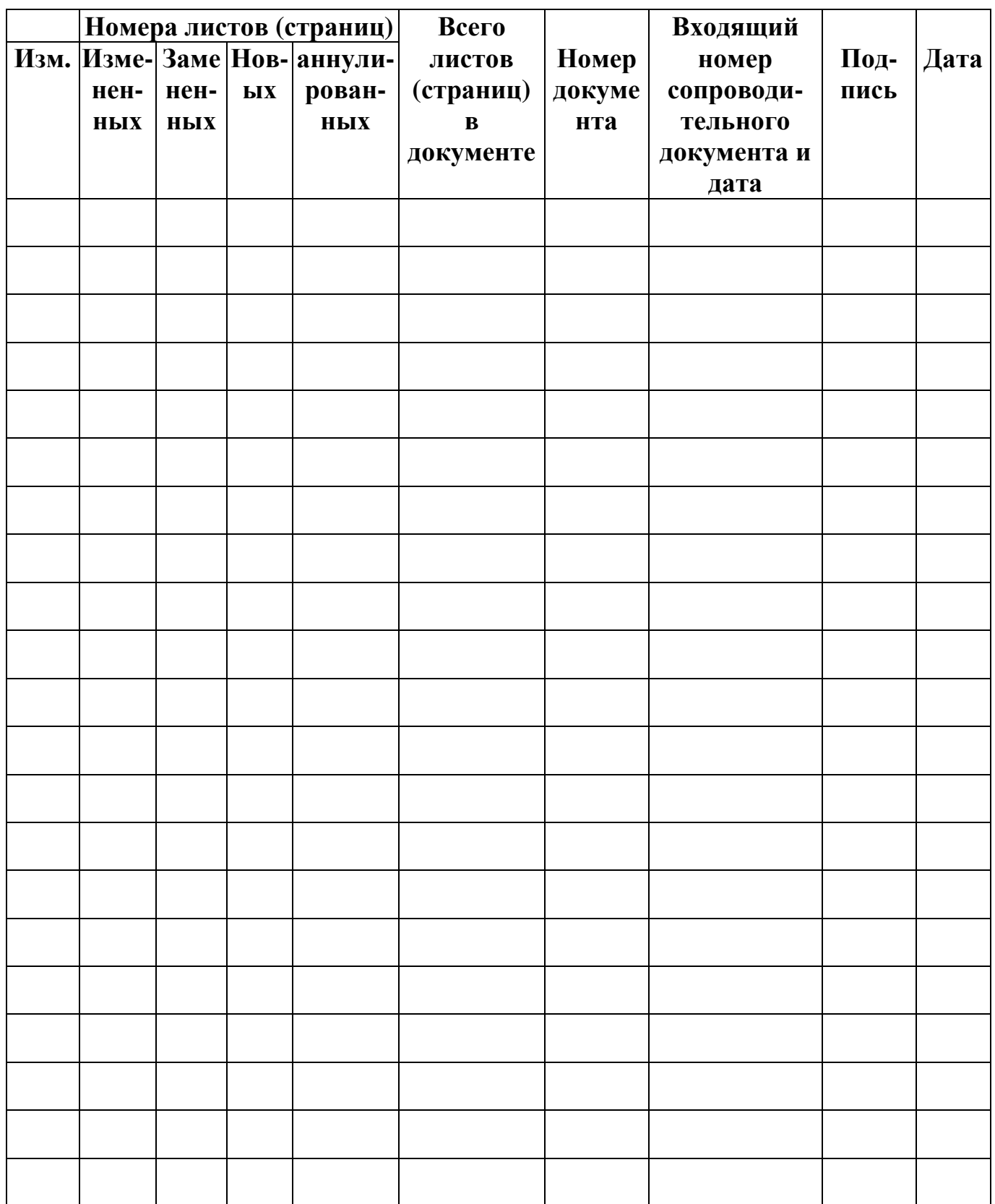